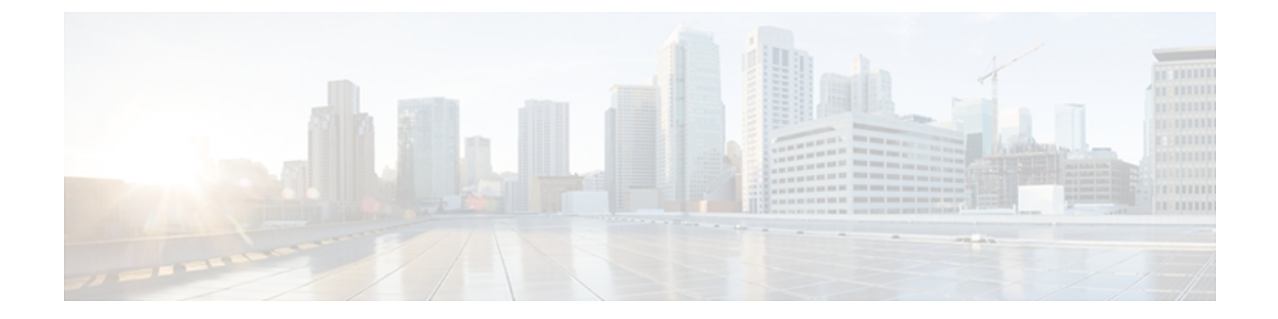

# リンク バンドル コマンド

リンク バンドルは、1 つ以上のポートを集約したグループで、1 つのリンクとして扱われます。 この章では、リンク バンドルで QoS に使用するコマンドについて説明します。 リンク バンド ル、関連する概念、および設定作業の詳細については、『*CiscoASR9000 SeriesAggregation Services Router Modular Quality of Service Configuration Guide*』を参照してください

- clear qos counters [\(共有ポリシー](#page-1-0) インスタンス), 2 ページ
- clear qos counters [interface,](#page-3-0)  $4 \sim +\frac{3}{2}$
- [encap-sequence,](#page-5-0)  $6 \sim +\frac{1}{2}$

**Cisco ASR 9000** シリーズ アグリゲーション サービス ルータ モジュラ **QoS** コマンド リファレンス リリー

# <span id="page-1-0"></span>**clear qos counters**(共有ポリシー インスタンス)

特定の共有ポリシーインスタンスのカウンタをクリアするには、EXECモードで**clearqos counters** (共有ポリシー インスタンス)コマンドを使用します。

**clear qos counters shared-policy-instance** *instance-name* [**input| output**] **location** *node-id*

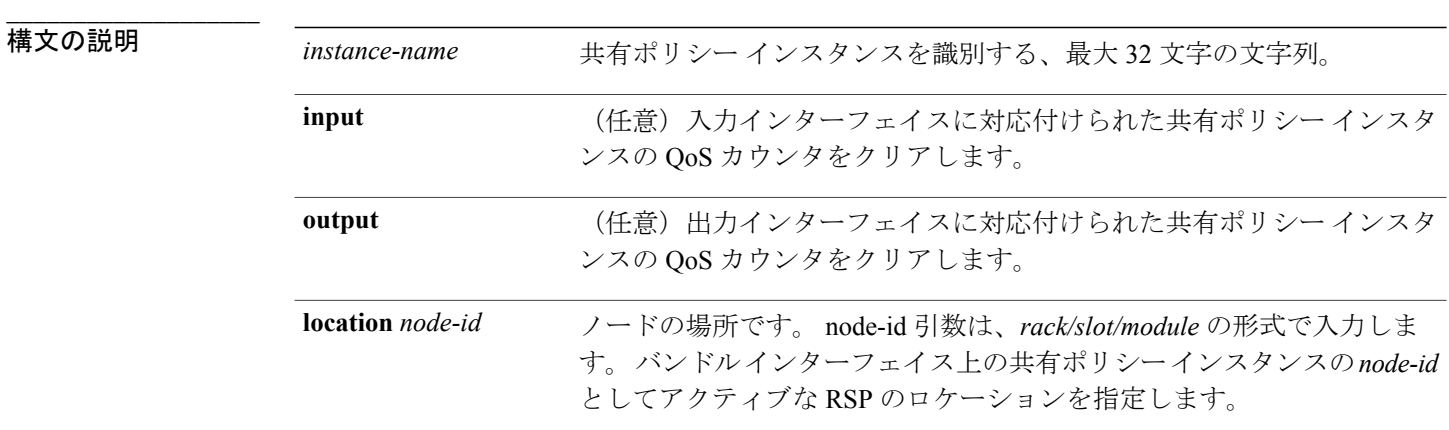

コマンド デフォルト なし

**\_\_\_\_\_\_\_\_\_\_\_\_\_\_\_\_\_\_\_**

**\_\_\_\_\_\_\_\_\_\_\_\_\_\_\_\_\_\_\_** コマンド モード EXEC

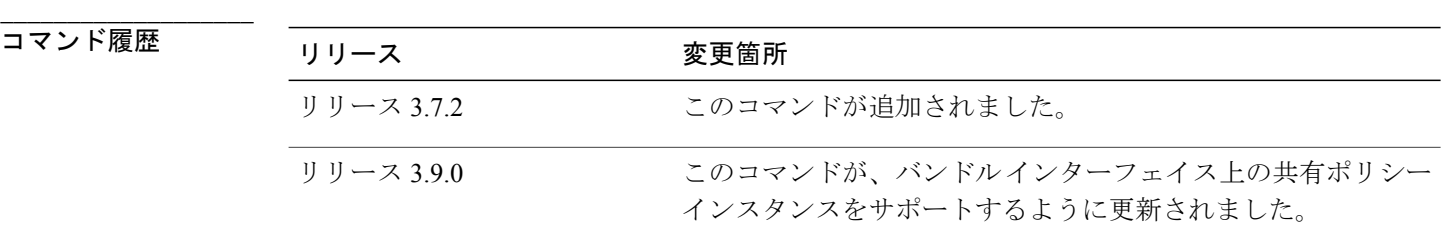

#### **\_\_\_\_\_\_\_\_\_\_\_\_\_\_\_\_\_\_\_** 使用上のガイドライン

適切なタスク ID を含むタスク グループに関連付けられているユーザ グループに属している必要 があります。 このコマンド リファレンスには、各コマンドに必要なタスク ID が含まれます。 ユーザグループの割り当てが原因でコマンドを使用できないと考えられる場合、AAA管理者に連 絡してください。

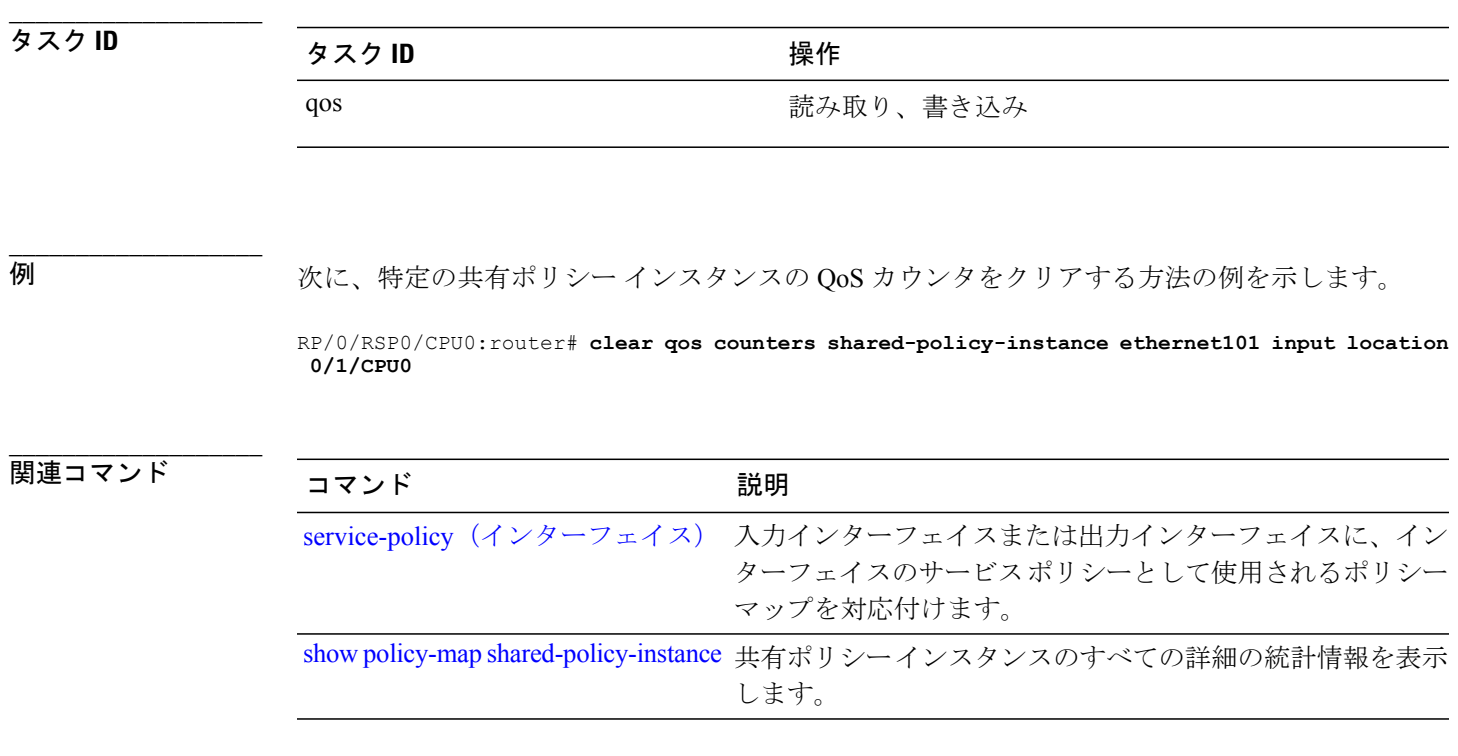

## <span id="page-3-0"></span>**clear qos counters interface**

指定したインターフェイスの QoS カウンタをクリアするには、EXEC モードで **clear qos counters interface** コマンドを使用します。

**clear qos counters interface** *type* [**input| output**]

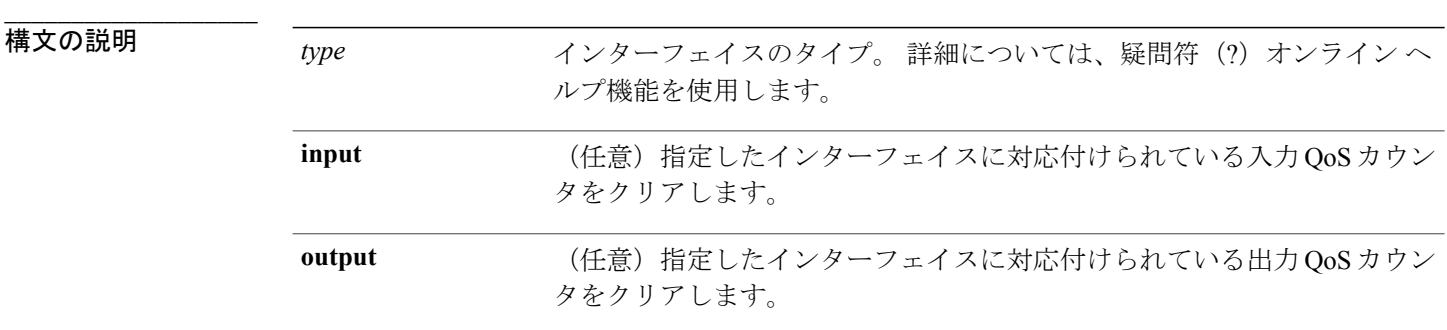

**\_\_\_\_\_\_\_\_\_\_\_\_\_\_\_\_\_\_\_** デフォルトの動作または値はありません。

- **\_\_\_\_\_\_\_\_\_\_\_\_\_\_\_\_\_\_\_** コマンド モード EXEC
- コマンド履歴

**\_\_\_\_\_\_\_\_\_\_\_\_\_\_\_\_\_\_\_**

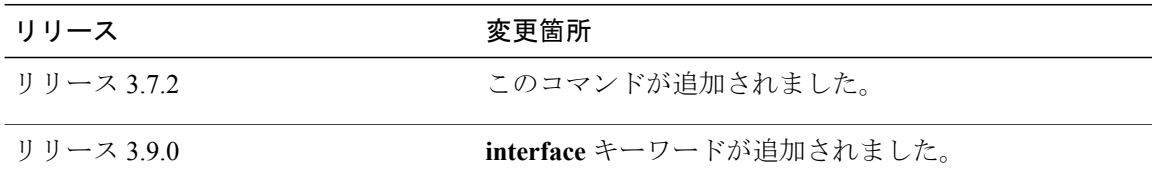

**\_\_\_\_\_\_\_\_\_\_\_\_\_\_\_\_\_\_\_** 使用上のガイドライン このコマンドを使用するには、適切なタスクIDを含むタスクグループに関連付けられているユー ザ グループに属している必要があります。 ユーザ グループの割り当てが原因でコマンドを使用 できない場合は、AAA 管理者に連絡してください。

> **input** または **output** キーワードを指定しないと、**clear qos counters interface** コマンドは指定した インターフェイスに対応付けられているすべての入力および出力 QoS カウンタをクリアします。 **input** または **output** キーワードを指定すると、インターフェイスに対応付けられている指定した 向きのカウンタだけがクリアされます。

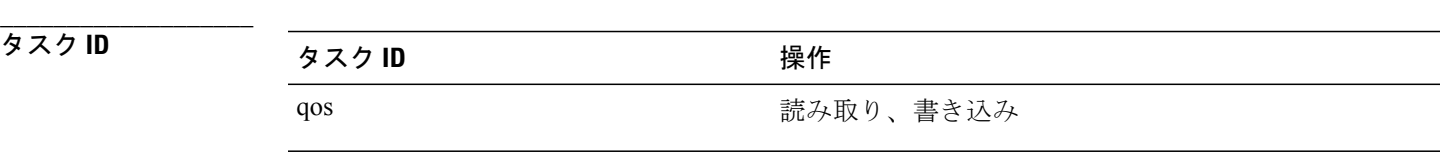

**\_\_\_\_\_\_\_\_\_\_\_\_\_\_\_\_\_\_\_**

例 次に、ギガビット イーサネット インターフェイス 0/1/0/9 に対応付けられている QoS カウンタを クリアする方法の例を示します。

> RP/0/RSP0/CPU0:router# **clear qos counters interface gigabitethernet 0/1/0/9** 次に、POSインターフェイス0/7/0/3に対応付けられている出力QoSカウンタをクリアする方法の 例を示します。

RP/0/RSP0/CPU0:router# **clear qos counters interface pos 0/7/0/3 output**

### <span id="page-5-0"></span>**encap-sequence**

**\_\_\_\_\_\_\_\_\_\_\_\_\_\_\_\_\_\_\_**

**\_\_\_\_\_\_\_\_\_\_\_\_\_\_\_\_\_\_\_**

**\_\_\_\_\_\_\_\_\_\_\_\_\_\_\_\_\_\_\_**

出力方向のマルチクラス マルチリンク(MCMP)インターフェイスのトラフィックにトラフィッ ク クラスを設定するには、クラス マップ コンフィギュレーション モードで **encap-sequence** コマ ンドを使用します。

**encap-sequence** [*class-id***| none**]

**no encap-sequence** *class-id*

**\_\_\_\_\_\_\_\_\_\_\_\_\_\_\_\_\_\_\_ 構文の説明 class-id class-id** (任意) カプセル化のシーケンス番号。 範囲は 1 ~ 15 です。 **none** (任意) カプセル化のシーケンスなし。

**\_\_\_\_\_\_\_\_\_\_\_\_\_\_\_\_\_\_\_** デフォルトの動作または値はありません。

コマンド モード クラスマップ コンフィギュレーション

コマンド履歴 リリース 変更箇所 リリース 3.9.0 2000 コンクロマンドが追加されました。

**\_\_\_\_\_\_\_\_\_\_\_\_\_\_\_\_\_\_\_** 使用上のガイドライン このコマンドを使用するには、適切なタスクIDを含むタスクグループに関連付けられているユー ザ グループに属している必要があります。 ユーザ グループの割り当てが原因でコマンドを使用 できない場合は、AAA 管理者に連絡してください。

**encap-sequence** コマンドは class-default でサポートされません。

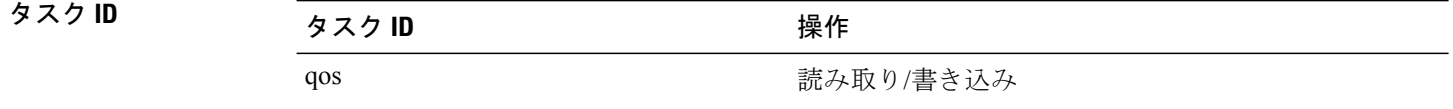

リース **4.2**

**\_\_\_\_\_\_\_\_\_\_\_\_\_\_\_\_\_\_\_** 例 次に、カプセル化のシーケンスが 1 つのポリシー マップに 3 つのクラスを設定する例を示しま す。

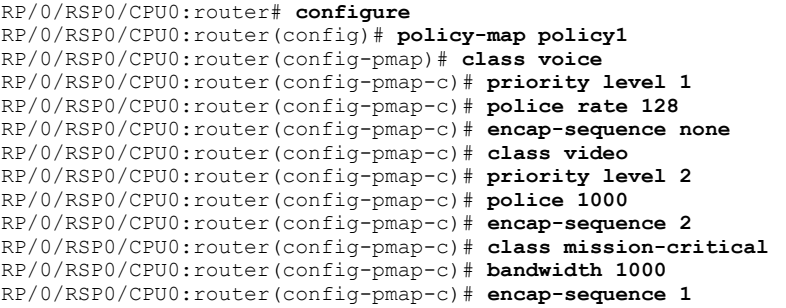

**\_\_\_\_\_\_\_\_\_\_\_\_\_\_\_\_\_\_\_**

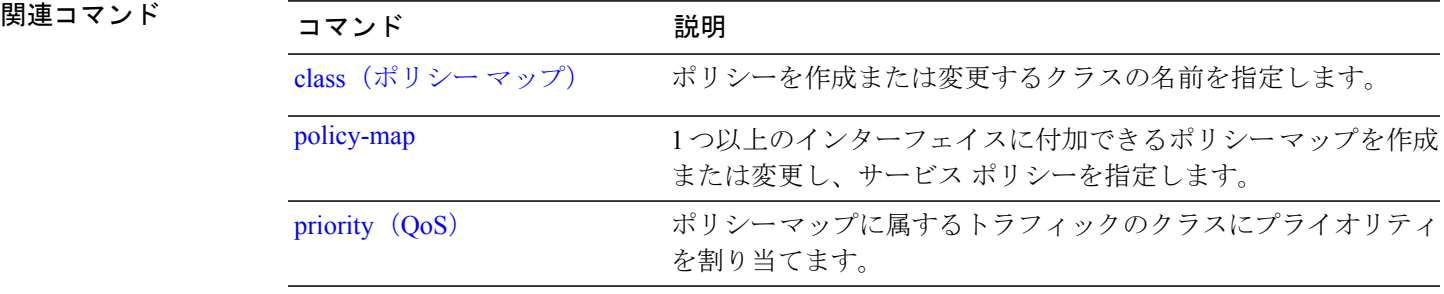

リース **4.2**

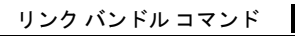

**encap-sequence**